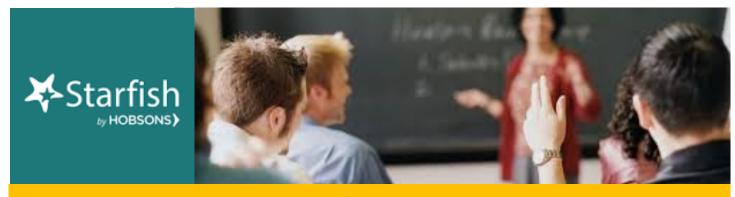

# **January 2020 Starfish Monthly Summary**

## **Kudos to You: This Month's Starfish Superstars!**

Congratulations to Brandi Bailes and Hector Ocegueda. You are this month's most active Starfishers! Keep up the good work!

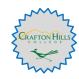

#### This Month's Usage Data

| 327 | Total Flags Raised | (_ | 175 | manual flags, | 0    | progress report flags, | 152 | automatic flags) |
|-----|--------------------|----|-----|---------------|------|------------------------|-----|------------------|
| 200 | Kudos Sent         |    | 39  | To-Dos and/o  | r Re | eferrals Sent          |     |                  |

☐ <u>566</u> Total Tracking Items Raised

#### How do I start to Starfish?

At spring In-Service, we saw compelling data regarding the success rates of "starfish" classes. These courses have a higher success rate among students in general, and when disaggregated by race, age, and gender.

So now you ask, "What do I do?" or "How do I start to Starfish?"

| Week you<br>want flag<br>activated | Low Grade<br>Threshold<br>(%) | Course/<br>Section           | Faculty Member  |
|------------------------------------|-------------------------------|------------------------------|-----------------|
| 2/10/20                            | 70%                           | C-ASL-101-20<br>C-ASL 102-25 | Breanna Andrews |

| Start Date | End Date | # Days of<br>Inactivity |                              | Faculty Member  |
|------------|----------|-------------------------|------------------------------|-----------------|
| 1/20/20    | 5/4/20   | 7                       | C-ASL-101-20<br>C-ASL 102-25 | Breanna Andrews |

Easy answer: Automatic flags. If you use the Canvas gradebook, then you can sign up for "Automatic Low Grade Flags." If you course requires consistent and ongoing student use of Canvas, then you can also sign up for "Automatic Canvas Inactivity Flags." Simply fill out the charts to the right and send them to starfishfaculty@craftonhills.edu

### **Questions, Comments, Concerns?**

**Education Planning Tool**: Contact Kristina Heilgeist at <a href="mailto:kheilgeist@sbccd.cc.ca.us">kheilgeist@sbccd.cc.ca.us</a> **Starfish Communication Tool**: Contact <a href="mailto:StarfishFaculty@Craftonhills.edu">StarfishFaculty@Craftonhills.edu</a> for resources,

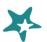